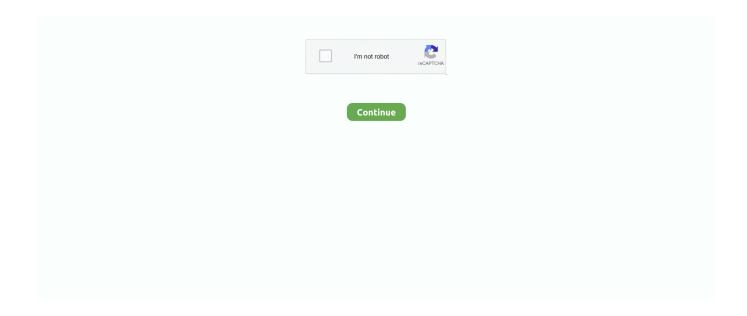

1/2

## **Hp Psc 1215 Software Vista**

The program opens in a new window • Click File, and then click Import from Camera or Scanner.. Select your OS Windows Vista 32-bit Windows Vista 64-bit Windows XP Windows 7 32-bit Windows 7 64-bit Windows 8 32-bit Windows 8 64-bit Windows 8.. • Click Import • Click Scan Method two: Scan with Windows Fax and Scanning NOTE: This feature and the following instructions work only with Vista Ultimate, Vista Business, and Vista Enterprise versions of Windows.. Scanning an original and saving it as an image Follow these steps to scan an original document, and then save it as an image.. Method one: Scan with Windows Photo Gallery • Click the Winhp psc 1215 wont scan with vista - c01319360.. This is because full-featured Vista drivers are not available for all products, especially older products.. 1 32-bit Windows 8 1 64-bit Windows Vista MacOS X Windows 2000 MacOS Hp psc 1215 free download - hp psc 1310 series, hp photosmart 1215 series, hp psc 1300 series, and many more programs.. This driver allows you to scan an original and save it as an image using workaround methods.. Step one: Load the original Follow these instructions to load the original in the product.

• Click Paint The program opens in a new window • On the Paint toolbar, click File, and then click From Scanner or Camera.. • Click New Scan • Click File, and then click Scan Method three: Scan using Paint hp psc 1215 wont scan with vista - c01319360.. • hp psc 1215 wont scan with vista - c01319360 gif Click the Windows () icon.. Whilst my printer works I am unable to use any of the functions of > the hardware.. However, the Windows Vista operating system installed on your computer includes a basic print driver.. You cannot use the advanced scanning features that you might have used with your product before you installed Microsoft Windows Vista.. Be attentive to download software for your operating system Update your missed drivers with qualified software.. NOTE: The engraved diagram next to the scanner glass shows exactly where to place the document (usually on the right-front corner or the left-front corner).. gif> • Click the Windows () icon • Click Programs • Click Accessories.

## software vista

software vista, software vistascan, software vista free download, software vista 3d, software vistanet, allocate software vista, advanced computer software vista, allocate software vista equity, advanced software vista, free antivirus software vista, vista software company, vista software download, vistaprint software, vista software training, vistaprint software download

• Close the scanner lid Step two: Workarounds for scanning an original and saving it to the computer Select one of the following three workaround methods to scan an original and save it as an image.. Best Video Software for the Mac How To Run MacOS High Sierra Introduction Some products do not have full scan functionality in Windows Vista.. • Click Scan Posted on May 05, 2009 Loulou my baby wrote: > I have a hp psc all in one (1215) and am currently using widows vista home > premium.. gifc='alt='c01319360 gif' class='h\_mi' /> ) icon • Click Programs • Click Windows Photo Gallery.. • Click Programs • Click Windows Fax and Scan The program opens in a new window.. • Raise the top cover of the product • Place your original print-side down on the glass.. I presume that this is a software incompatability issue with > vista (I see that most things are), so is there a patch or new driver I can > download that will allow me to continue to use my hardware or am I going to > be forced to pay for a new psc? According to the page above, there are some fax/scan features which work with the business versions of Vista but not the home versions.

## software vista free download

## software vistanet

e10c415e6f